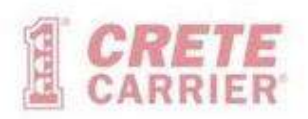

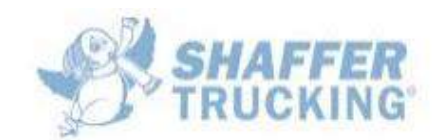

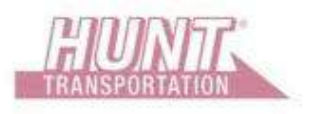

# **Freight Tracker for Crete Carrier**

• **Website can be accessed via Internet Browser:**

**<https://cargo.cretecarrier.com/profoundui/iesfreight?cc=CCA&cl=IESFILEC>**

• **Login using combination of Customer Code, User Name, and Password.**

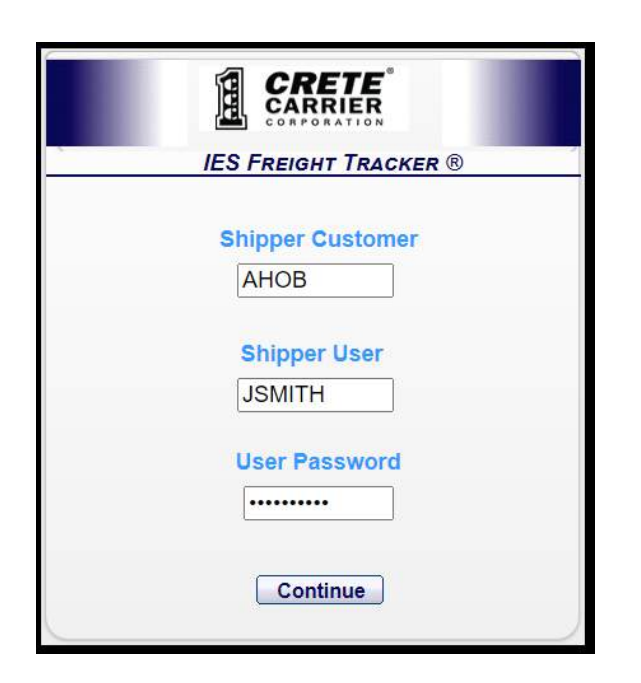

## **Freight Tracker Main Screen:**

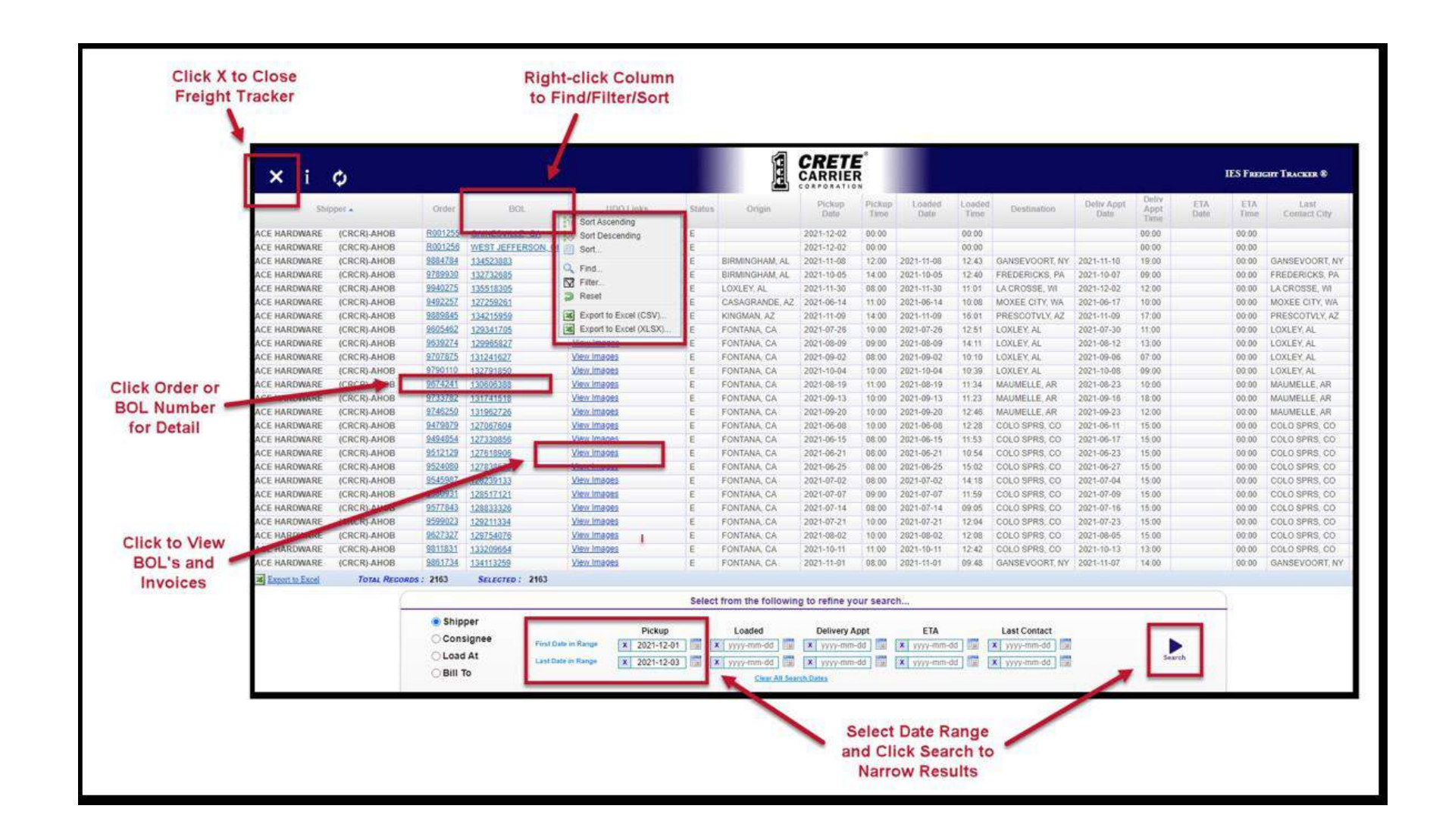

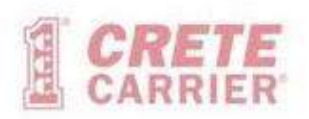

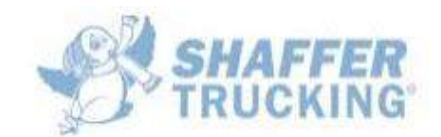

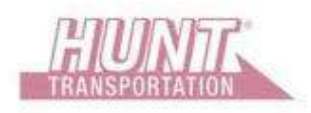

## **Order Detail Screen:**

• Access by clicking Order or BOL Number on Main screen.

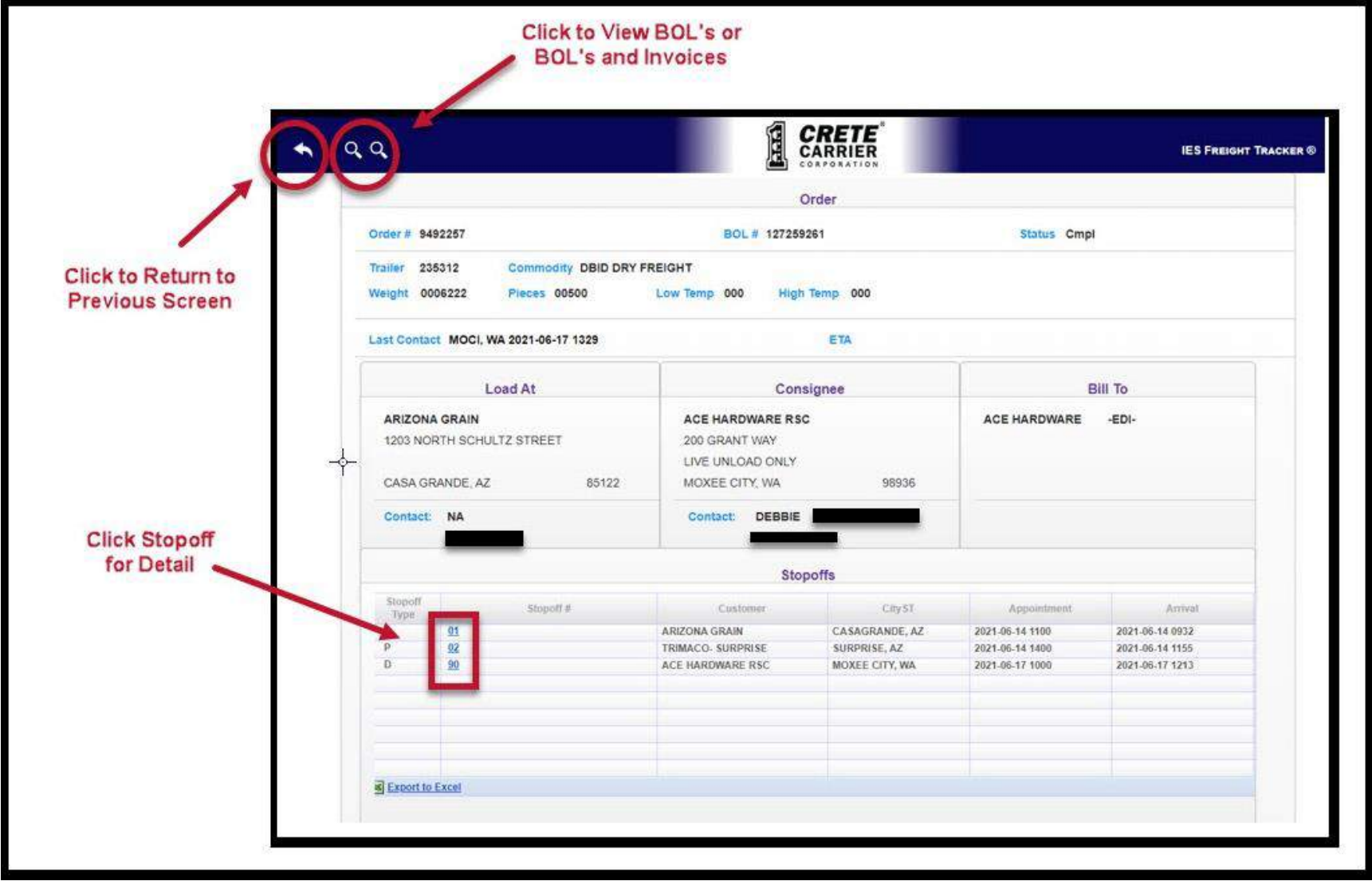

# **Viewing Images in Transflo ezView:**

• Access by clicking to View Images on Main Screen or Order Detail Screen. The Transflo ezView interface will open in a new browser window.

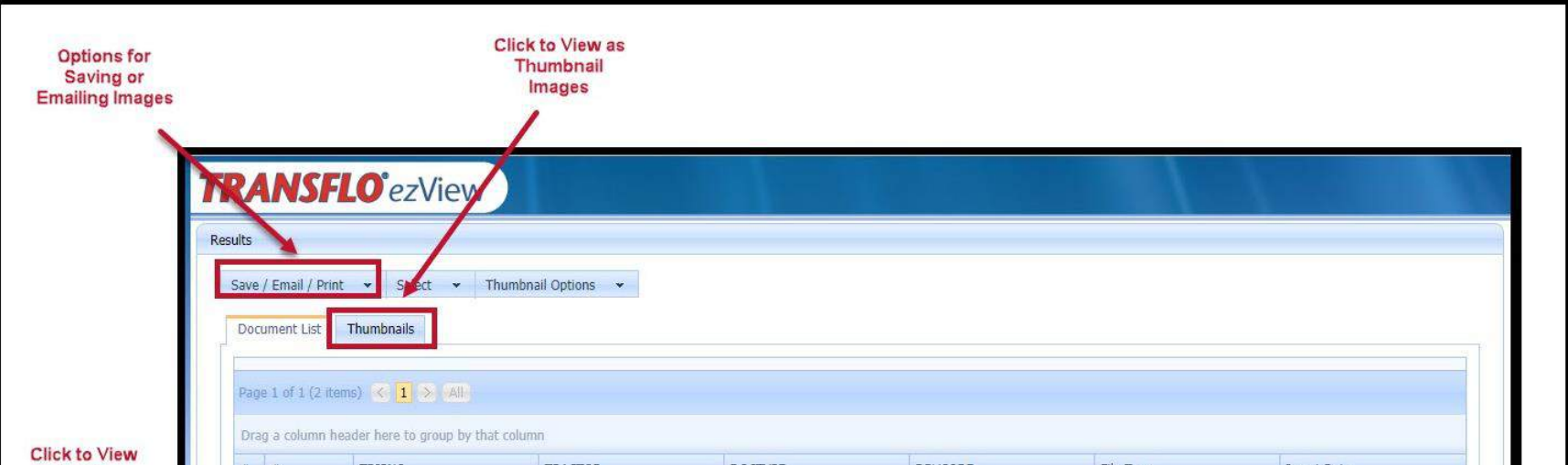

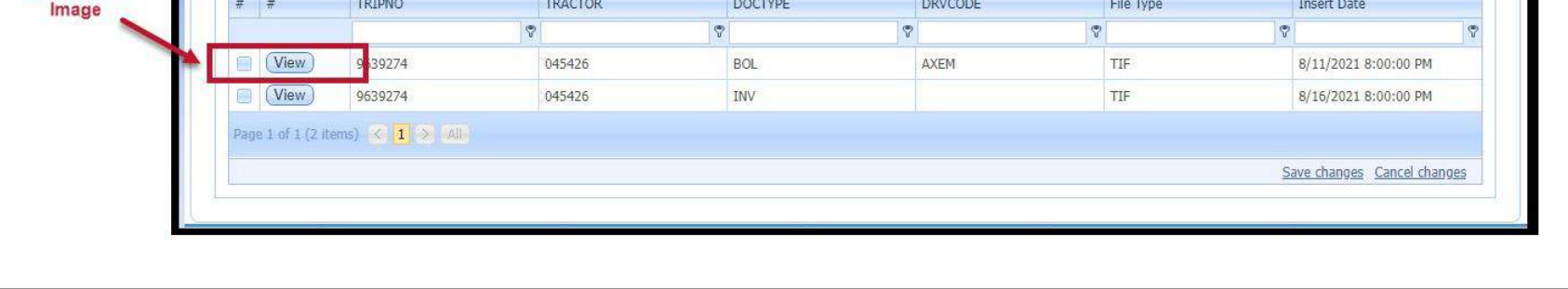

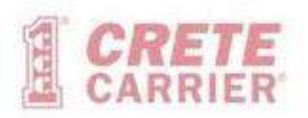

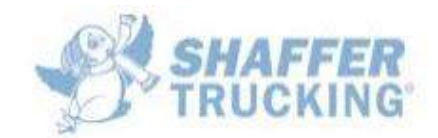

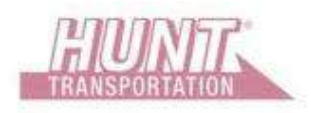

#### **Viewing Full Image:**

• Access by clicking View Button in Transflo ezView.

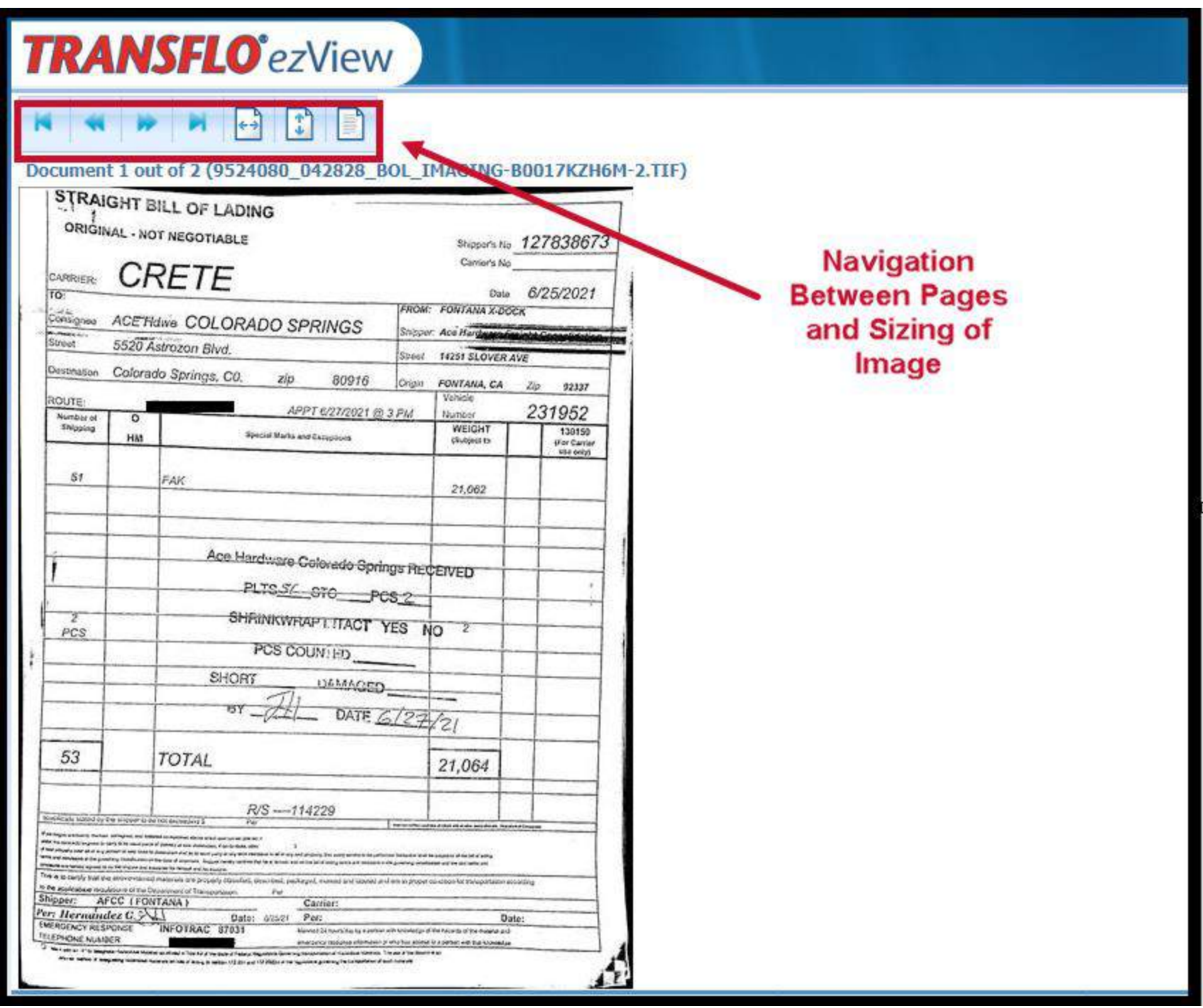

## **Viewing as Thumbnails (Multiple View):**

• Access from Thumbnails Tab in Transflo ezView.

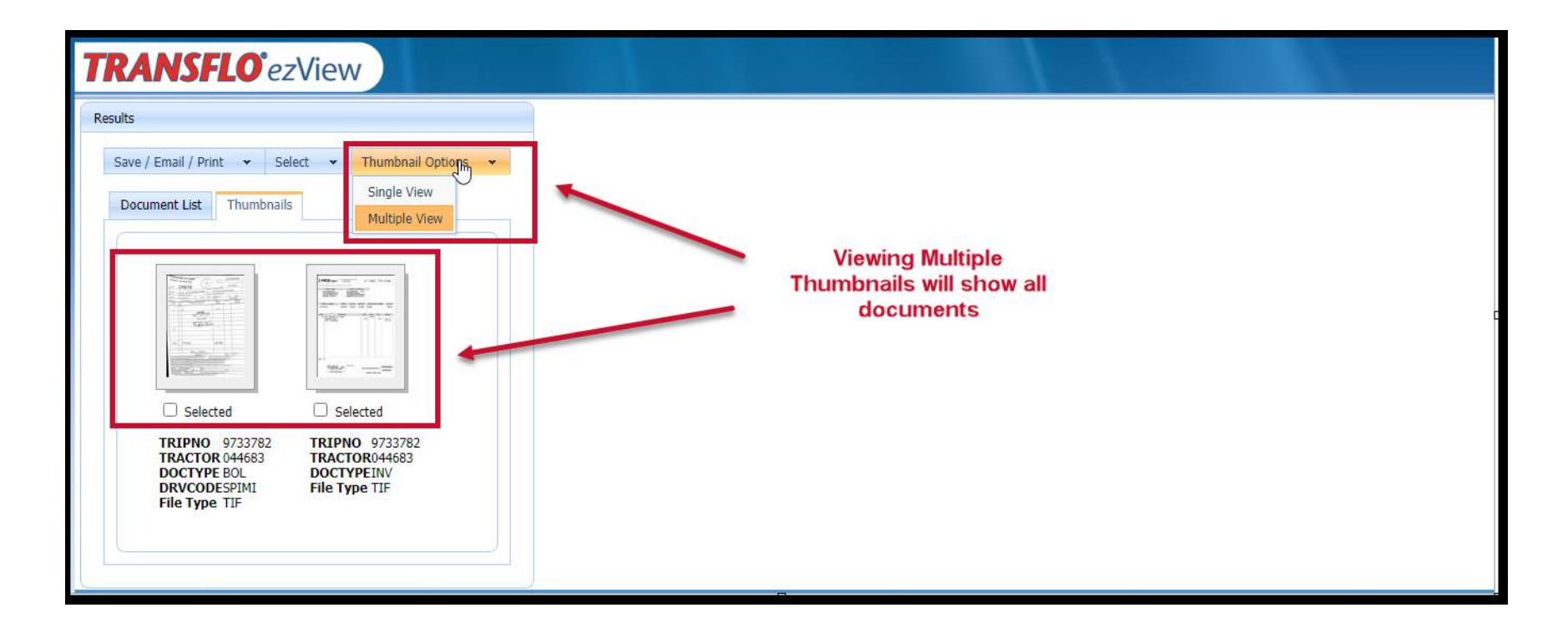

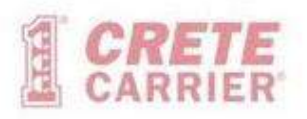

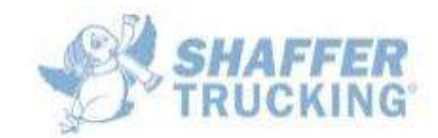

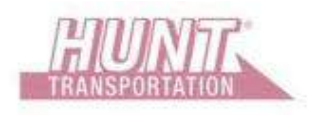

### **Viewing as Thumbnails (Single View):**

• Access from Thumbnails Tab in Transflo ezView.

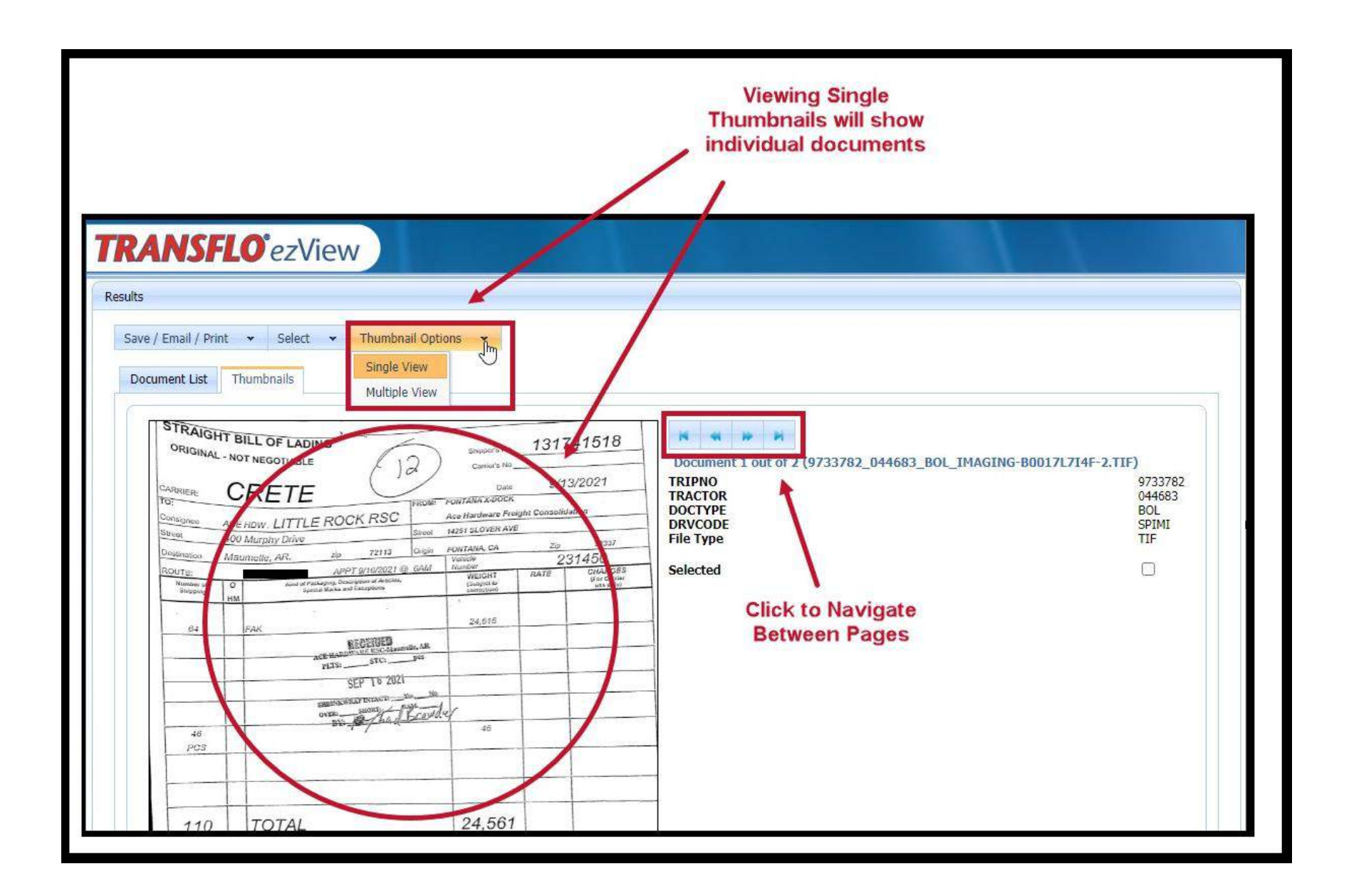